# 上海市普陀区环境保护局文件

普环保〔2013〕12 号

# 普陀区环保局关于全面推进本区危险废物管理 (转移) 计划备案和转移联单网上申报运行工作的通知

各危险废物产生单位:

根据《上海市环境保护局关于全面推行本市危险废物管理 (转移)计划备案及转移联单属地化管理工作的通知》(沪环保 防〔2013〕57 号)的相关要求,自 2013 年 4 月 1 日起在我区全 面实施危险废物管理计划备案和转移联单网上申报运行,现将有 关事项通知如下:

一、适用范围

(一)危险废物产生设施所在地为普陀区的产生源单位,在 普陀区环保局办理危险废物备案及转移联单申报事项。

(二)涉密单位的危险废物备案及联单转移仍然采取纸质申 报方式,统一到市固废管理中心办理。

(三)医疗废物转移联单及危险废物跨省市转移按现行规定 办理。

#### 二、操作流程

(一)申报方式

危险废物产生单位使用网上信息系统进行备案申报及联单 的填写,原申领未用完的纸质联单交还我局,统一由市固废管理 中心处理。

(二)登录方式

1、从未备过案的产生单位

登录上海市危险废物管理信息系统(上海环境网站/网上办 事大厅/固废管理行政办理事项/在线办理),注册账号实施网上 申报。注册成功后,产生单位凭营业执照、组织机构代码证等证 明材料签订注册协议及承诺书(附件 1)。

2、非第一次备案的产生单位

登录上海市危险废物管理信息系统(上海环境网站/网上办 事大厅/固废管理行政办理事项/在线办理),输入用户名(市固 废管理中心为每一家产生单位设置的用户名)和初始密码登录, 并签订注册协议及承诺书。

(三)办理程序及流程

网上备案及转移联单的办理程序及流程见附件 2、3。

 $-2-$ 

#### 三、其它须知事项

(一)办理时间及地址

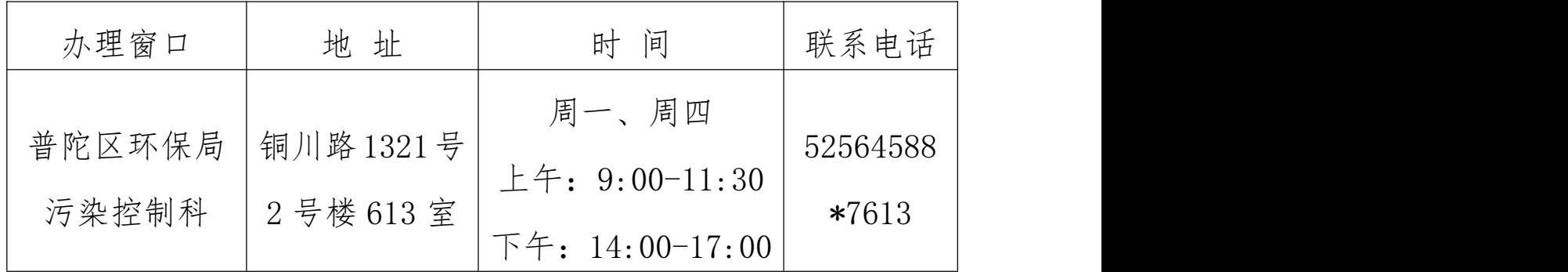

(二)资料下载

危险废物产生单位可以登录上海环境网站/网上办事大厅/ 固废管理行政办理事项下载常见问题解答、使用手册等相关信 息。

四、执行要求

(一)各危险废物产生单位要配备专门人员负责此项工作, 并按照要求开展工作。各产生单位对网上用户名及密码所进行的 一切行为承担相应的法律责任,并保证所报内容的真实有效。

(二)我局将加强对危险废物备案和转移联单申报的规范化 管理,污染控制科为我局负责此项工作的管理部门,设立办事窗 口,开展相关工作培训,为管辖范围内的企业提供协调、指导等 服务。

(三)我局将进一步加强对危险废物产生单位的日常监管, 加大对违法行为的处置力度,一旦发现未按规定执行备案及联单

 $-3-$ 

# 转移的违法行为,我局将按照相关法律法规进行处罚。 特此通知。

附件:1.上海市固体废物管理信息系统注册申请

2.网上备案办理流程

3.转移联单(电子化)运行流程

普陀区环境保护局 2013 年 3 月 20 日

上海市普陀区环境保护局办公室 2013 年 3 月 20 日印发

### 上海市固体废物管理信息系统注册申请

本单位申请以\_\_\_\_\_\_\_\_注册"上海市固体废物管理信息系统",承诺遵守下列"上海市固体废物管理信息 系统企业用户注册协议",保证下列注册信息、所提供的注册材料真实有效,并保证以 \_\_\_\_\_\_\_\_使用"上海市 固体废物管理信息系统"的行为系本单位真实意思的表达。

无论是将之提供给他人使用,或因遗失、泄密等原因而被他人使用,我单位均对用上述用户名及密码进行的 一切行为承担相应法律责任。

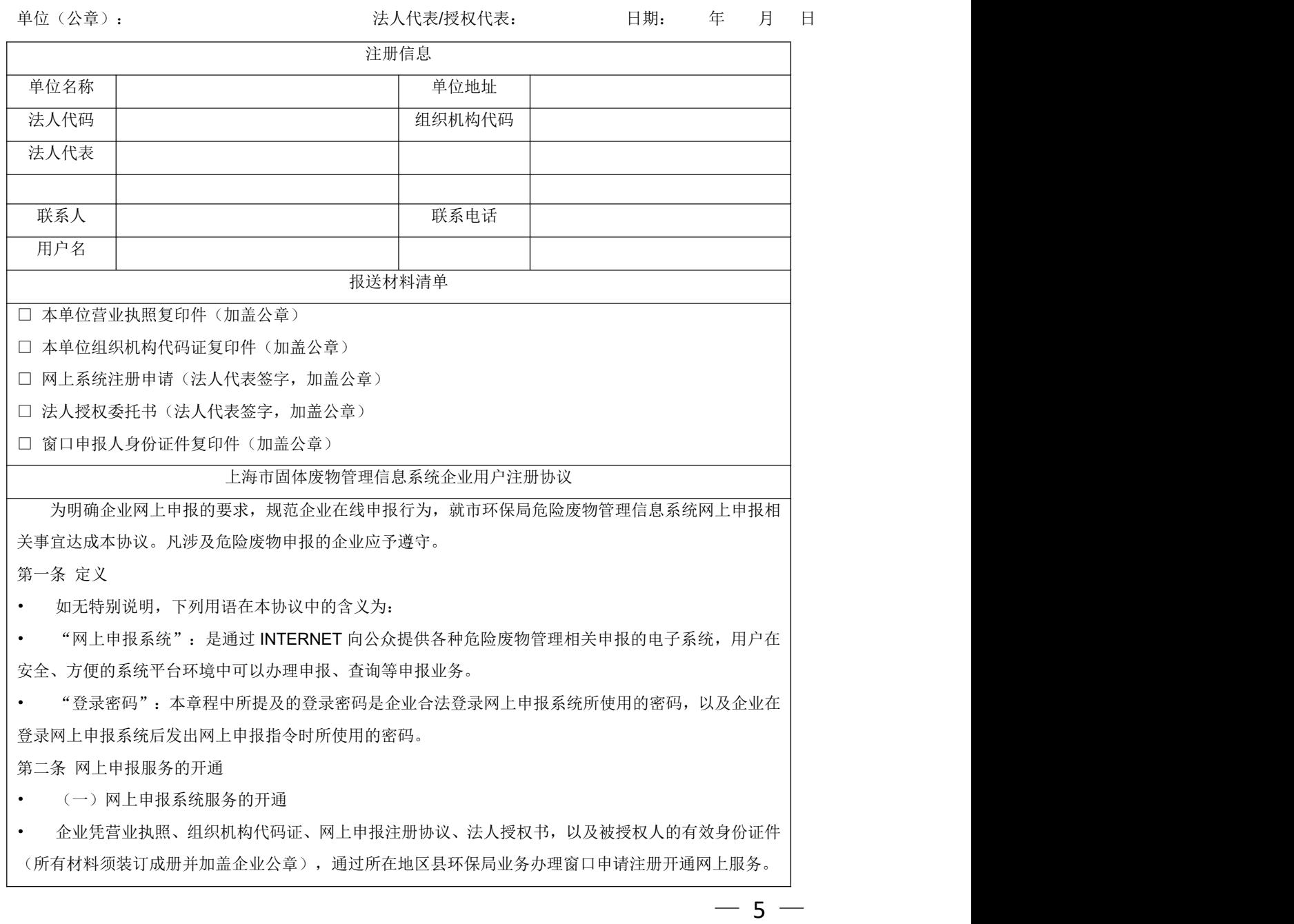

• 企业开通网上申报服务后,可以进行申报、查询等相关业务。

第三条 企业权利和义务

• 一、 主要权利

• (一) 企业自愿申请甲方网上申报服务,经环保局同意后,将有权根据办理业务不同享受相应服务。

• (二) 企业有权在本协议生效期间根据相关业务规则对本协议项下网上服务提出变更或终止申请。

• (三) 因网络、通讯故障等原因,企业不能通过环保局网上申报系统办理业务时,企业可到所在地区县 环保局业务办理窗口办理相应业务。

• 二、 主要义务

• (一) 企业办理网上申报业务,应当遵守本协议以及环保局不定期通过网点、网站等渠道公布的相关业 务规则等要求。企业通过网上申报渠道办理相关业务时,还应同时遵守通过普通渠道办理该业务所需遵循 的相应规定,但环保局有特殊要求的除外。

• (二) 企业办理网上申报注册、销户、修改资料等手续,应填写申请表,并提供相关资料。企业应保 证所填写的申请表和所提供的资料真实有效、完整合规,对于因企业提供信息不及时、不真实或不完整所 造成的后果由企业承担相应法律责任。

• (三) 企业办理网上申报业务应直接登录环保局网站;企业不得通过邮件或其他网站提供的链接登录。

• (四) 企业应妥善保管网上申报系统用户名、登录密码。确保账户的安全,并保证无论是将之提供给 他人使用,或因遗失、泄密等原因而被他人使用,均对用上述用户名及密码进行的一切行为承担相应法律 责任。

• (五) 企业在使用网上申报服务过程中,所提供的注册信息如有更改,应及时办理有关手续,办妥上 述手续之前所产生的一切后果由企业承担。

• (六) 企业不得通过电子申报渠道发送违法的、与业务无关的或破坏性的信息,不得干扰环保局网上 申报系统的正常进行。

• (七)企业应采取安装防病毒软件、及时安装电脑系统安全补丁等合理措施,防止企业信息被盗或泄漏; 企业同时应尽到合理注意义务,在安全的环境使用网上申报渠道。对于自设密码,企业应设置安全性较高 的密码,避免使用简单易记的密码或容易被他人猜到的密码。

第四条 差错与争议的处理

• 企业发现自身未按规定操作,或由于自身其他原因造成网上申报业务指令未执行、未适当执行、延迟 执行的,应及时通过拨打所在地环保局提供的热线电话或到业务办理窗口通知所在地环保局。企业所在地 环保局应积极调查并告知企业调查结果。

第五条 其他约定事项

• (一) 本协议的成立、生效、履行和解释,均适用中华人民共和国法律。

• (二) 企业网上申报注销手续办理完毕,本协议即为终止。

• (三) 在企业违反本协议规定或其他环保局业务规定的情况下,环保局有权中止或终止本协议。协议终 止并不意味着终止前所发生的未完成各项指令的撤销,也不能消除因终止前的指令所带来的任何法律后果。

• (四) 本协议的任何条款如因任何原因而被确认无效,都不影响本协议其他条款的效力。

• (五) 企业通过环保局业务办理窗口申请网上申报服务的,本协议自环保局同意其申请并在环保局系 统中设置成功后生效。

 $-6 -$ 

#### 附件 2

## 网上备案办理流程

1、企业登录系统后首先填写基本信息和备案内容,点击报 送,完成备案表的填报,并打印盖章(一式二份)。

2、企业凭备案表和其它相关的备案材料至我局窗口办理备 案申报。

3、我局管理人员审核后在系统内点击确认,在备案表上加 盖收文章(一式二份),企业和环保局各自留存一份。

4、企业备案表经我局审核通过后,在系统内即可运行电子 联单。

危险废物管理(转移)计划的备案内容及申报材料按照《关 于印发<上海市危险废物管理(转移)计划备案规程(试行)> 的通知》(沪环保控〔2008〕480 号)执行。

#### 附件 3

## 转移联单(电子化)运行流程

1、企业在转移危险废物前,首先在网上填报联单信息,确 认后打印盖章并签字(一式三份),产生单位自行留存产生联。

2、危险废物转移交接时,产生单位将转移联和处置联交由 运输单位随车运行。

3、运输单位确认收运的危险废物后,在转移联和处置联上 签字确认,转移联加盖公章后自行留存。

4、许可证单位收到危险废物后,比对核实联单信息,确认 后在处置联上签字并加盖公章留存,同时应当在二日内在管理信 息系统内点击确认。

5、若许可证单位接收危险废物时,发现实际接受情况与联 单信息不一致,应当拒绝接受危险废物和联单,并在管理信息系 统内点击退回,产生单位应当重新核实确认联单填报信息。转移 联单运行二日后,许可证单位仍未及时接受确认的,市固废管理 中心应当进行核查。